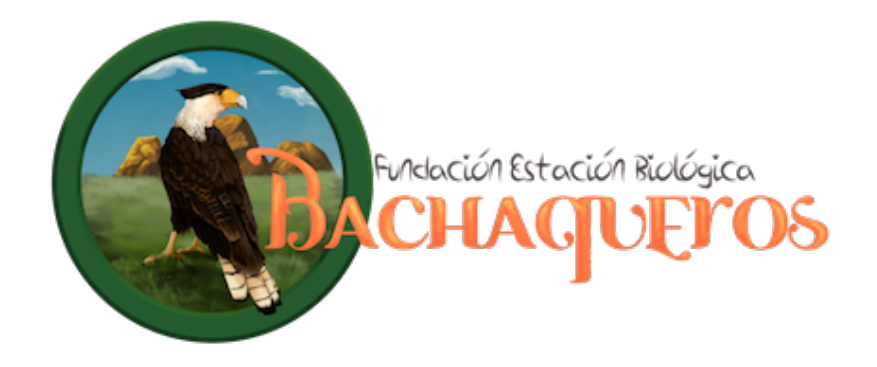

**Instructivo para el registro de resumen de ponencias Seminario Internacional Naturalizando Santa Marta 2014** 

Para presentar el resumen de su ponencia debe hacerlo a través de la sección de inscripciones online pulsando en el botón **Inscribirme Ahoro**, en la página web fundacionbachaqueros.org.

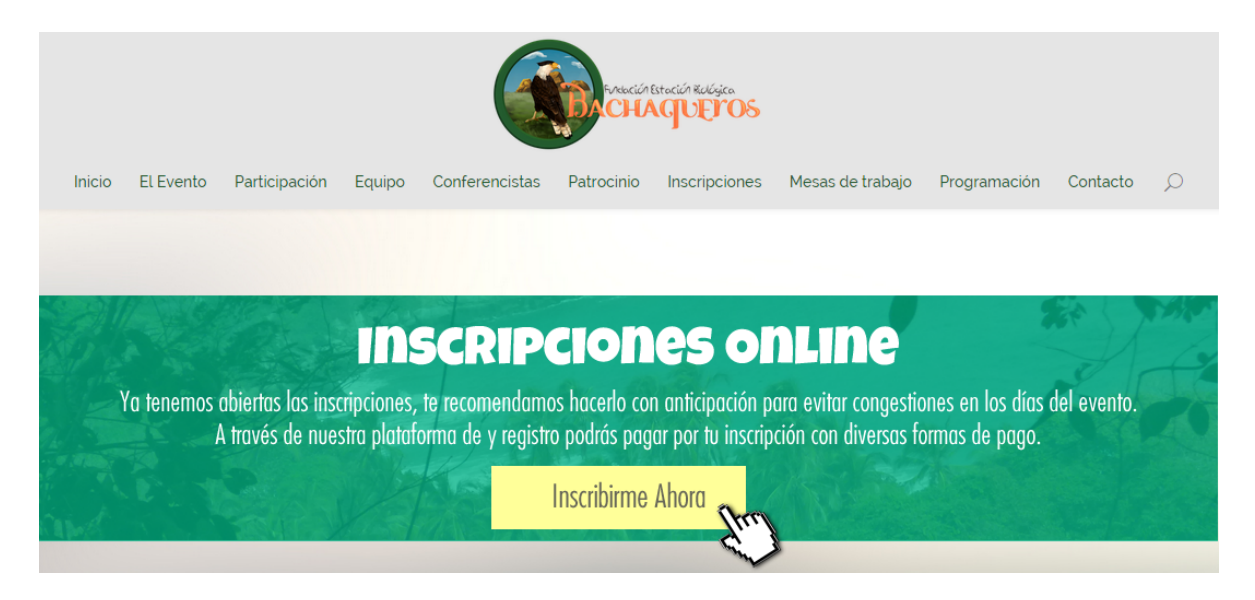

Habrá ingresado al sistema de registro al evento, entonces pulse el botón **Registrese** 

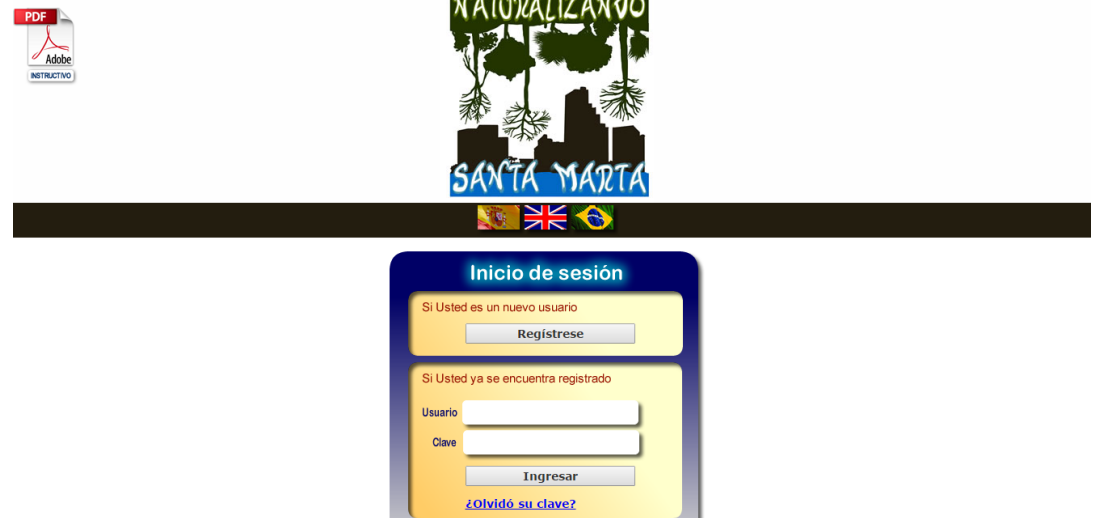

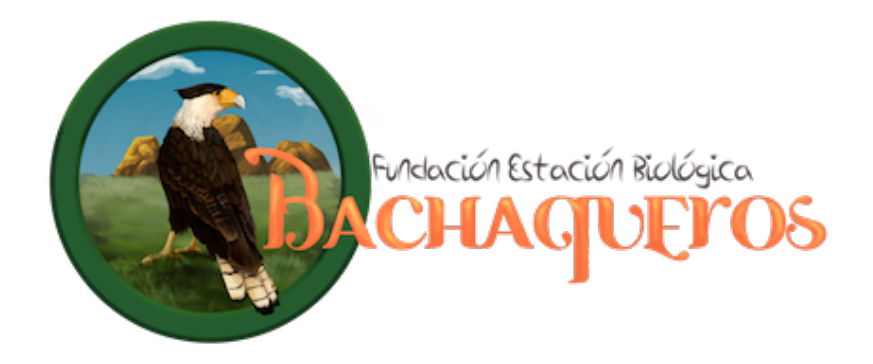

A continuación se le desplegará el formulario de registro dónde tendrá que ingresar sus datos en todos los campos obligatorios (los que figuran con un asterisco rojo):

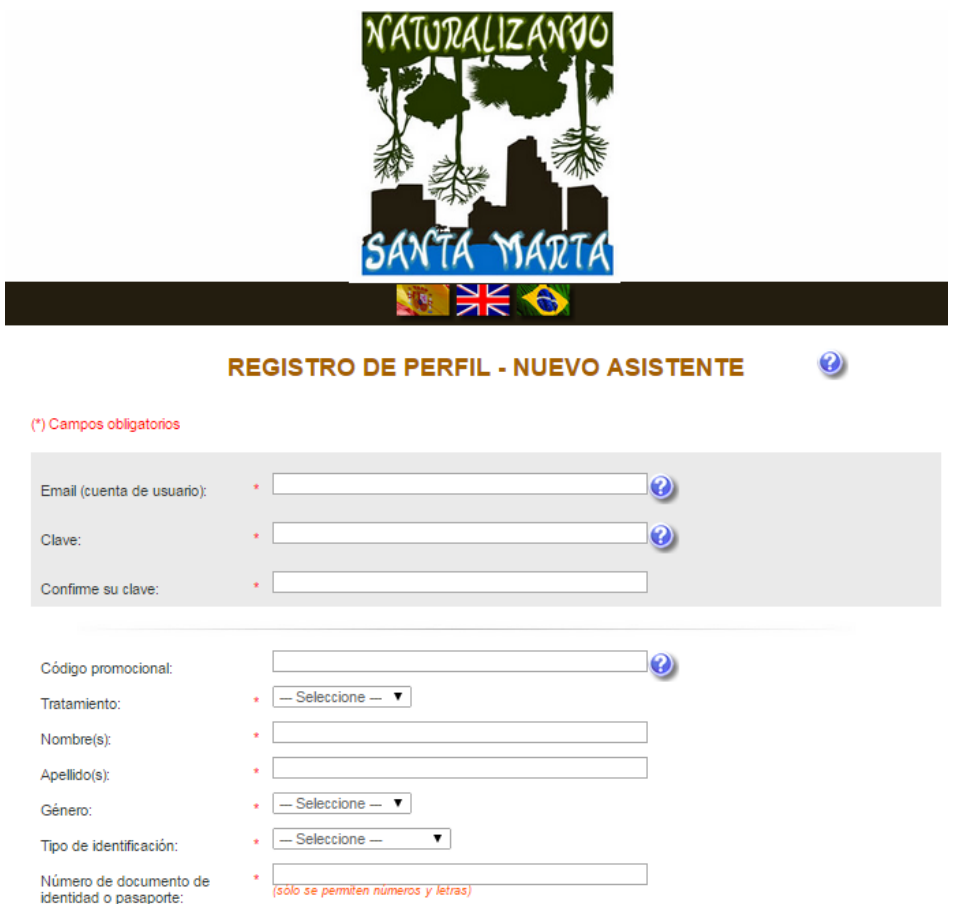

Al final del formulario deberá marcar la casilla "Sí" a la pregunta "¿Participa en el evento como Ponente?" para poder registrar su resumen de ponencia. Para finalizar el formulario, pulse el botón Siguiente

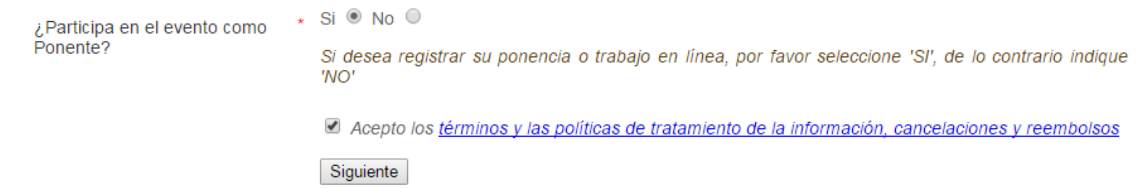

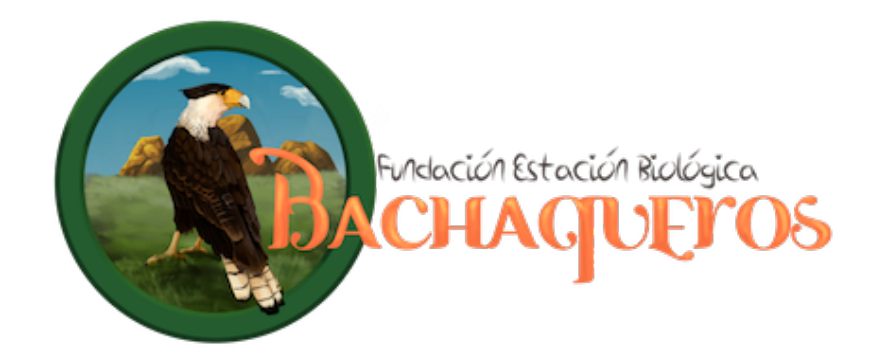

Aparecerá la siguiente pantalla, en la sección "Envío de resúmenes" pulse el botón Registrar nuevo resumen

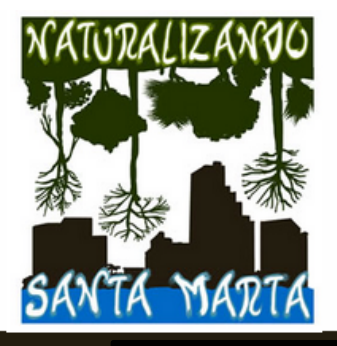

**Bienvenida** 

Modificar perfil de usuario Cerrar sesión **RESUMEN DE INSCRIPCIONES** Envío de resúmenes Registrar nuevo resumen Por favor seleccione los conceptos que desee inscribir Valor por pagar<br>(COP) Valor pagado Concepto Estado  $(COP)$ **INSCRIPCIÓN AL EVENTO** 65.000 No pagado Inscripción de asistente al evento  $\bullet$  $\pmb{\mathsf{o}}$ **TOTALES** 65.000 **SU PAGO AQUI** Realice su pago en línea o repórtenos su pago

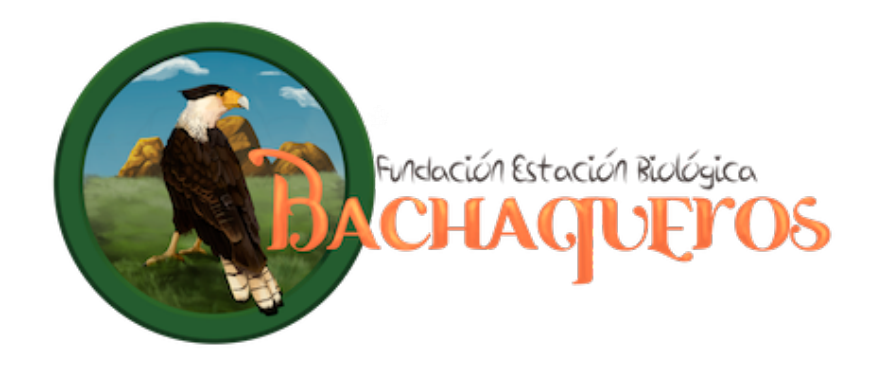

Habrá ingresado en la sección I de cargue de resúmenes en línea, dónde deberá ingresar los datos del o de los autor/es de la ponencia. Pulse el botón Siguiente cuando haya finalizdo.

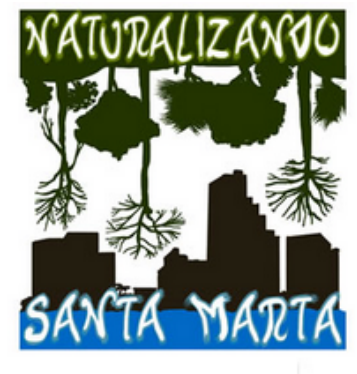

Si desea consultar las instrucciones y el reglamento, haga click aquí

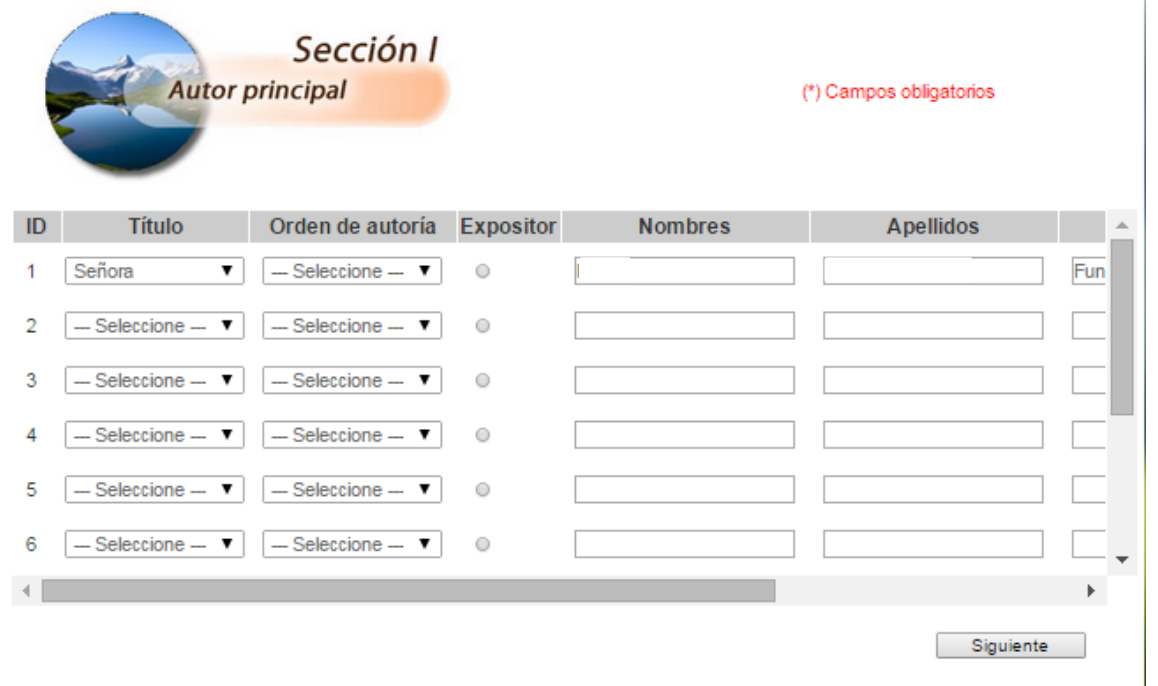

ASISTIENDO.COM - Powered by ANTORAMI

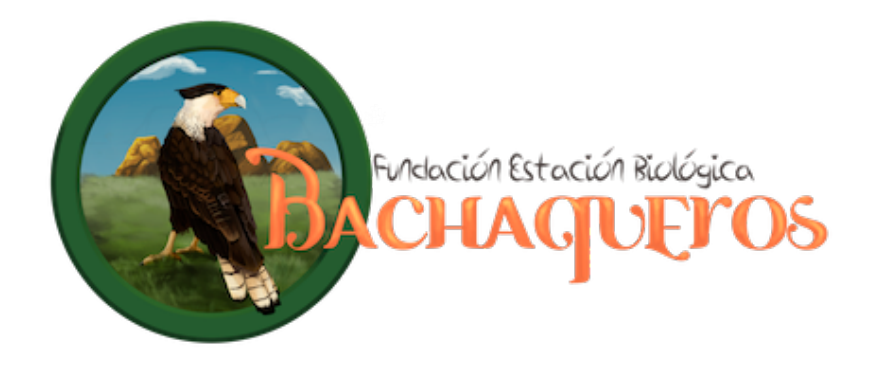

A continuación, se le desplegará la sección II, dónde deberá ingresar los siguientes datos:

- -Título de la ponencia
- -Resumen de la ponencia (350 palabras máximo)
- -Palabras clave (mínimo 3 y máximo 5)

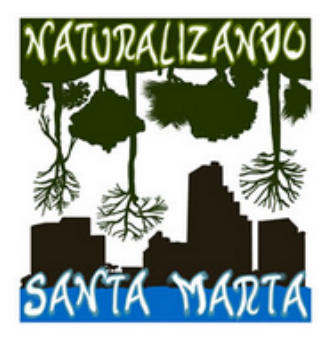

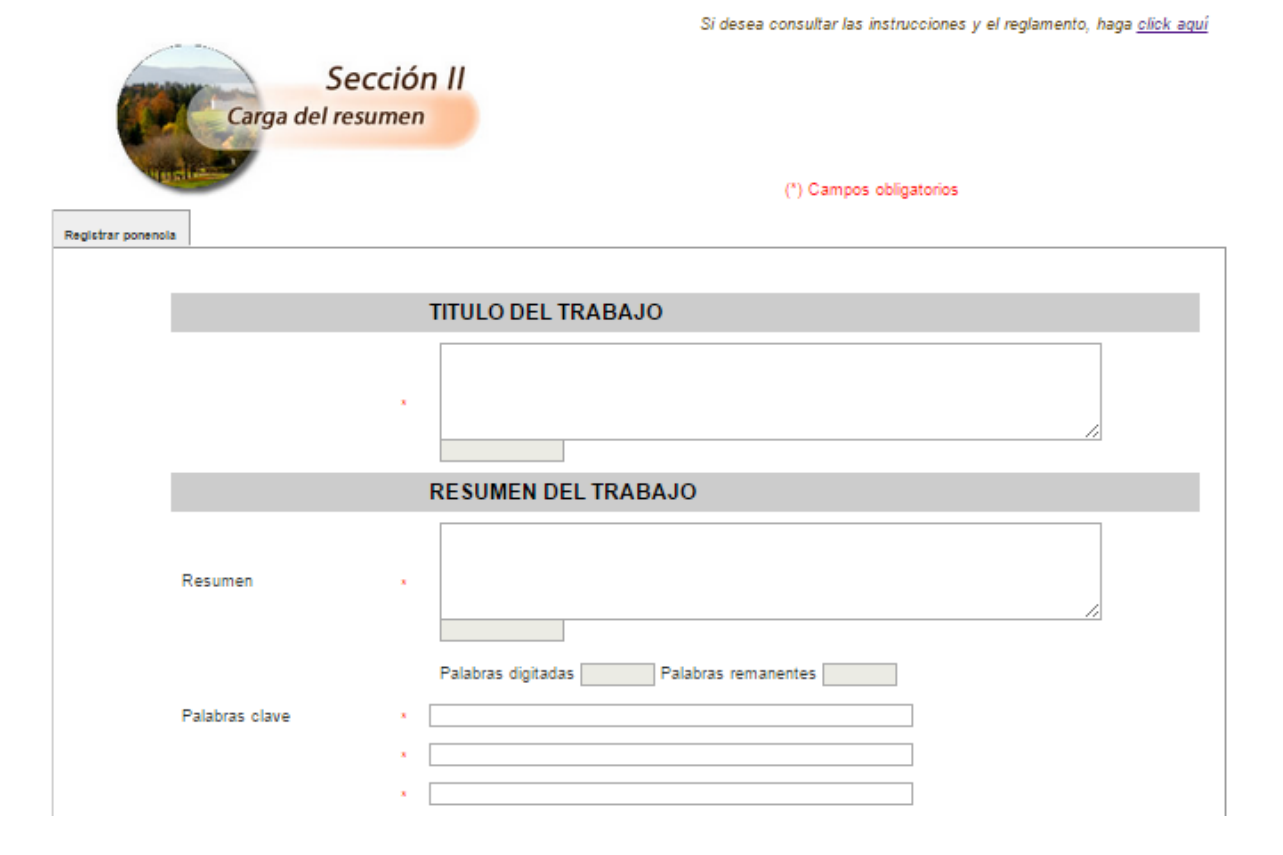

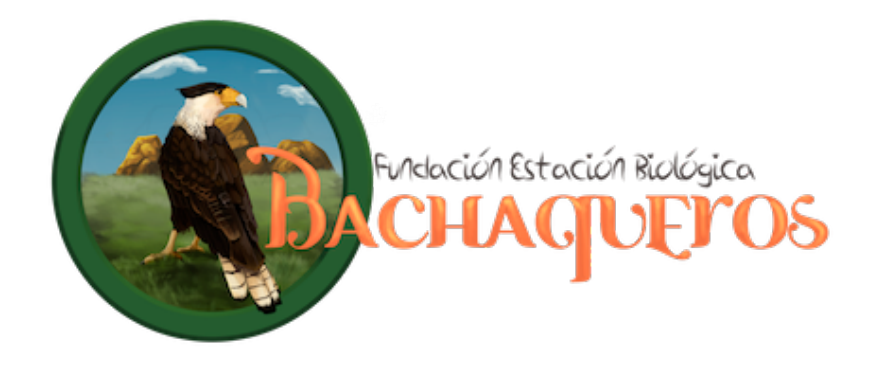

Además, en esta sección II, deberá seleccionar "Oral" en la Modalidad de presentación y deberá seleccionar el Idioma de presentación, ya sea en español o en inglés. La selección de alguna de las opciones en **Modalidad** es opcional.

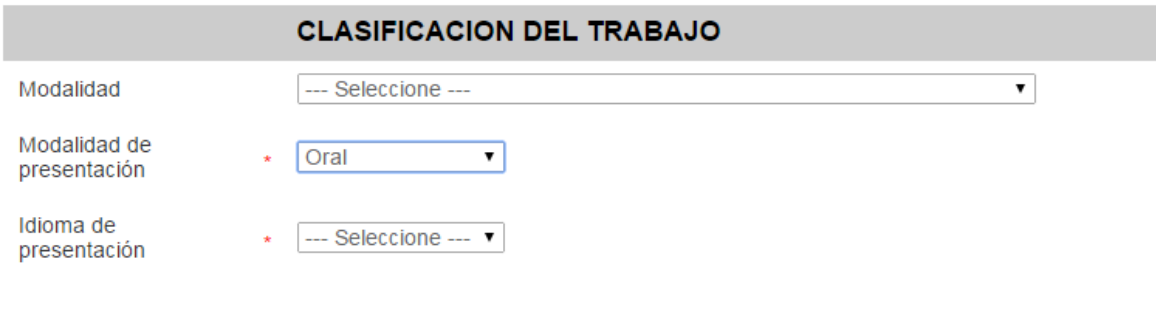

Pulse el botón Siguiente para finalizar el registro del resumen de su ponencia.

Fecha límite para el registro del resumen de ponencias: 31 de octubre de 2014.

Las ponencias aprobadas por el comité científico tendrán una duración máxima de 15 minutos y harán parte de una publicación indexada del Seminario por parte de la Universidad Cooperativa de Colombia.